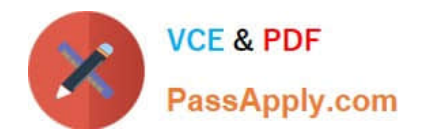

# **NSE7\_EFW-6.2Q&As**

Fortinet NSE 7 - Enterprise Firewall 6.2

## **Pass Fortinet NSE7\_EFW-6.2 Exam with 100% Guarantee**

Free Download Real Questions & Answers **PDF** and **VCE** file from:

**https://www.passapply.com/nse7\_efw-6-2.html**

### 100% Passing Guarantee 100% Money Back Assurance

Following Questions and Answers are all new published by Fortinet Official Exam Center

**63 Instant Download After Purchase** 

- **63 100% Money Back Guarantee**
- 365 Days Free Update
- 800,000+ Satisfied Customers

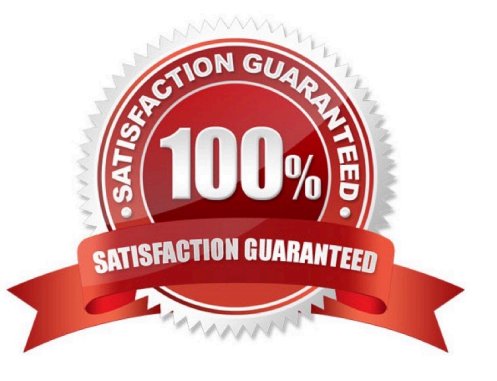

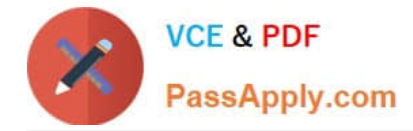

View the exhibit, which contains the partial output of an IKE real-time debug, and then answer the question below.

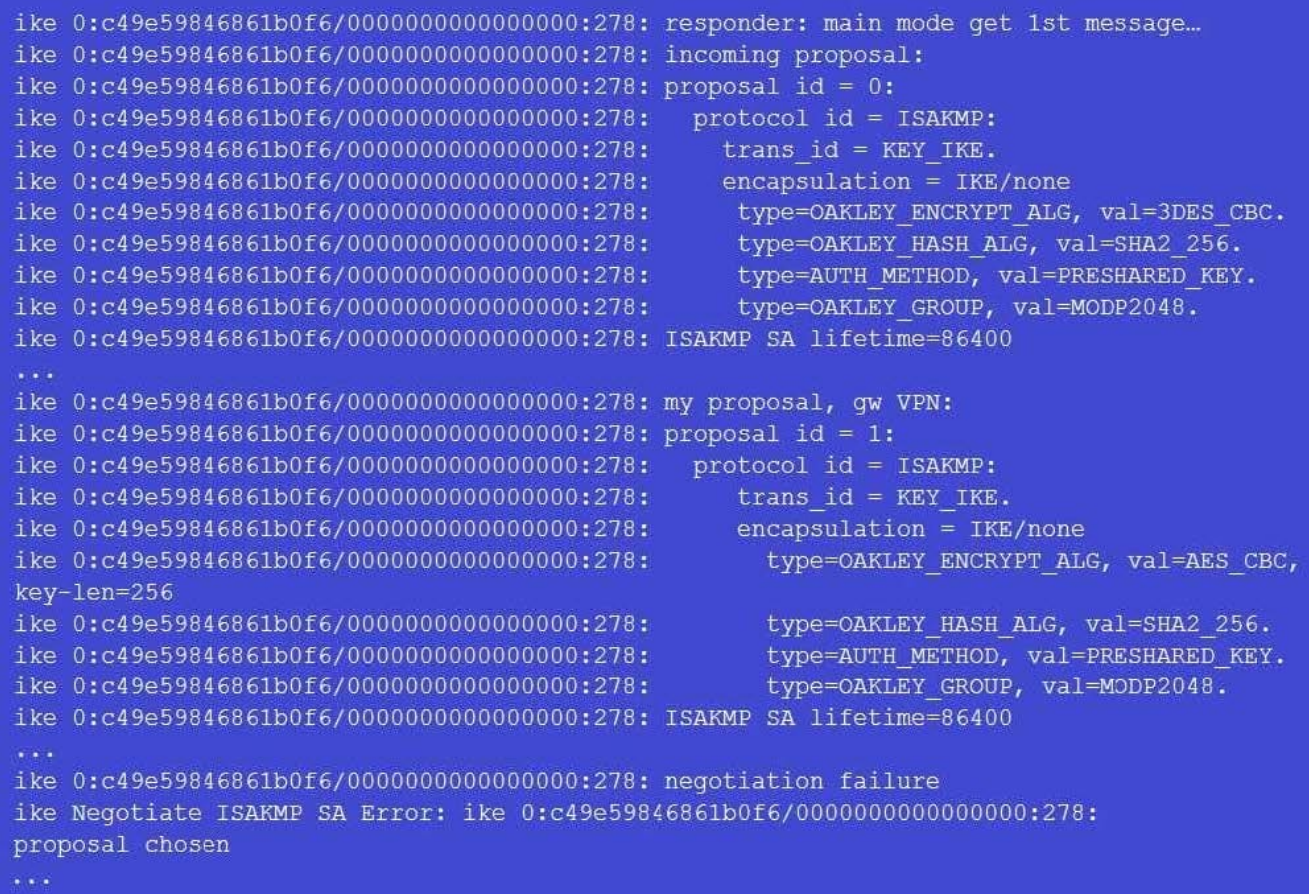

Why didn\\'t the tunnel come up?

A. The pre-shared keys do not match.

- B. The remote gateway\\'s phase 2 configuration does not match the local gateway\\'s phase 2 configuration.
- C. The remote gateway\\'s phase 1 configuration does not match the local gateway\\'s phase 1 configuration.
- D. The remote gateway is using aggressive mode and the local gateway is configured to use man mode.

Correct Answer: C

#### **QUESTION 2**

Examine the partial output from the IKE real time debug shown in the exhibit; then answer the question

below.

Why didn\\'t the tunnel come up?

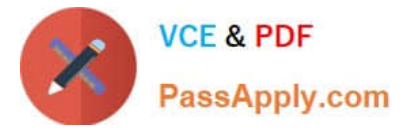

- A. IKE mode configuration is not enabled in the remote IPsec gateway.
- B. The remote gateway\\'s Phase-2 configuration does not match the local gateway\\'s phase-2 configuration.
- C. The remote gateway\\'s Phase-1 configuration does not match the local gateway\\'s phase-1 configuration.
- D. One IPsec gateway is using main mode, while the other IPsec gateway is using aggressive mode.

Correct Answer: C

Refer to the exhibit, which contains partial outputs from two routing debug commands.

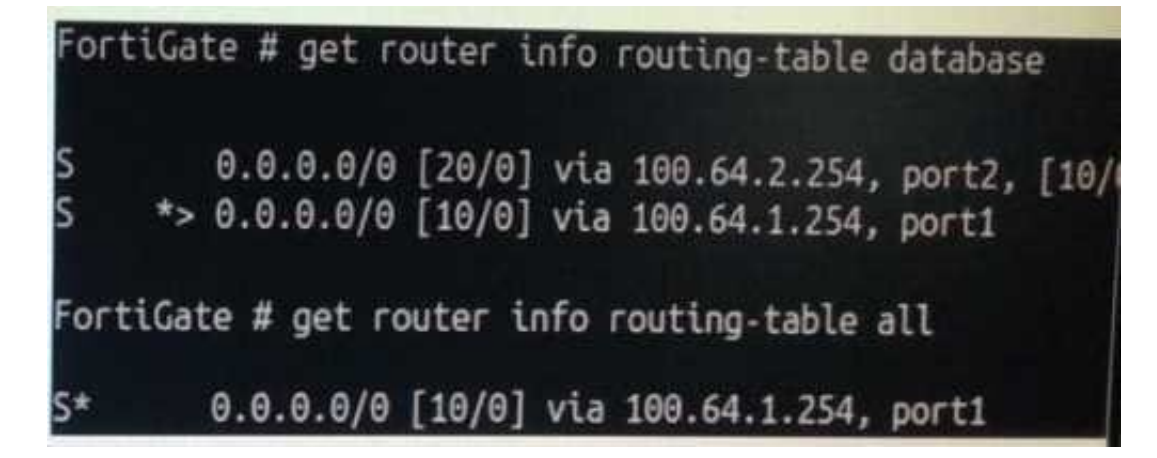

Why is the port2 default route not in the second command\\'s output?

- A. It has a higher priority value than the default route using port1.
- B. It is disabled in the FortiGate configuration.
- C. It has a lower priority value than the default route using port1.
- D. It has a higher distance than the default route using port1.

Correct Answer: D

#### **QUESTION 4**

When does a RADIUS server send an Access-Challenge packet?

- A. The server does not have the user credentials yet.
- B. The server requires more information from the user, such as the token code for two-factor authentication.
- C. The user credentials are wrong.
- D. The user account is not found in the server.

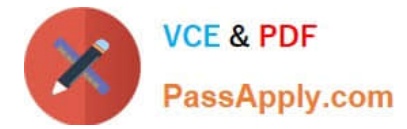

Correct Answer: B

#### **QUESTION 5**

Examine the output of the `diagnose ips anomaly list\\' command shown in the exhibit; then answer the question below.

# diagnose ips anomaly list

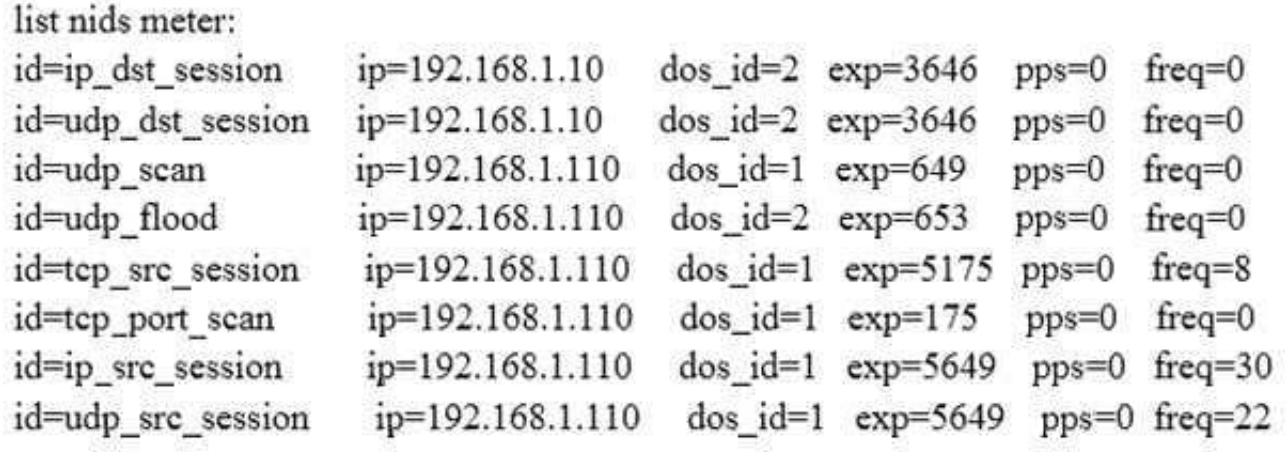

Which IP addresses are included in the output of this command?

- A. Those whose traffic matches a DoS policy.
- B. Those whose traffic matches an IPS sensor.
- C. Those whose traffic exceeded a threshold of a matching DoS policy.
- D. Those whose traffic was detected as an anomaly by an IPS sensor.

Correct Answer: A

#### **QUESTION 6**

Which the following events can trigger the election of a new primary unit in a HA cluster? (Choose two.)

- A. Primary unit stops sending HA heartbeat keepalives.
- B. The FortiGuard license for the primary unit is updated.
- C. One of the monitored interfaces in the primary unit is disconnected.
- D. A secondary unit is removed from the HA cluster.

Correct Answer: AC

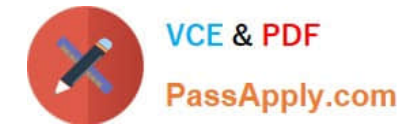

A FortiGate has two default routes: All Internet traffic is currently using port1. The exhibit shows partial information for one sample session of Internet traffic from an internal user:

```
config router static
   edit 1
      set gateway 10.200.1.254
      set priority 5
      set device "port1"
   next.
   edit12set gateway 10.200.2.254
      set priority 10
      set device "port2"
   next
end
 # diagnose sys session list
 Session info: proto=6 proto_state=01 duration =17 expire=7 timeout=3600
 flags= 00000000 sockflag=00000000 sockport=0 av idx=0 use=3
 ha id=0 policy_dir=0 tunnel=/
 state=may dirty none app ntf
 statistic (bytes/packets/allow err): org=575/7/1 reply=23367/19/1 tuples=2
 origin->sink: org pre->post, reply pre->post dev=4->2/2->4
 gwy=10.200.1.254/10.0.1.10
 hook=post dir=org act=snat 10.0.1.10:64907-
 >54.239.158.170:80(10.200.1.1:64907)
 hook=pre-dir=reply act=dnat 54.239.158.170:80-
 >10.200.1.1:64907(10.0.1.10:64907)
 pos/(before, after) 0/(0,0), 0/(0,0)
 misc=0 policy id=1 auth info=0 chk client info=0 vd=0
 serial=00000294 tos=ff/ff ips view=0 app list=0 app=0
 dd type=0 dd mode=0
```
What would happen with the traffic matching the above session if the priority on the first default route (IDd1) were changed from 5 to 20?

A. Session would remain in the session table and its traffic would keep using port1 as the outgoing interface.

B. Session would remain in the session table and its traffic would start using port2 as the outgoing interface.

C. Session would be deleted, so the client would need to start a new session.

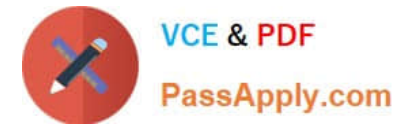

D. Session would remain in the session table and its traffic would be shared between port1 and port2.

Correct Answer: A

#### **QUESTION 8**

View the exhibit, which contains a partial output of an IKE real-time debug, and then answer the question below.

ike 0:H2S 0 1: shortcut 10.200.5.1.:0 10.1.2.254->10.1.1.254 negar ike 0:H2S 0 1:15: sent IKE msg (SHORTCUT-OFFER): 10.200.1.1:500->10.200.5.1:500, len=164.id=4134df8580d5cdd/ce54851612c7432f:a21f14fe ike 0: comes 10.200.5.1:500->10.200.1.1:500.ifindex=3.... ike 0: IKEv1 exchange=Informational id=4134df8580d5bcdd/ce54851612c7432f:6266ee8c  $len=196$ 

ike 0:H2S 0 1:15: notify msg received: SHORTCUR-OUERY ike 0:H2S 0 1: recv shortcut-query 16462343159772385317

ike 0:H2S 0 0:16: senr IKE msg (SHORTCUT-QUERY): 10.200.1.1:500->10.200.3.1:500, len=196, id=7c6b6cca6700a935/dba061eaf51b89f7:b326df2a ike 0: comes 10.200.3.1:500->10.200.1.1:500.ifindex=3.... ike 0: IKEv1 exchange=Informational id=7c6b6cca6700a935/dba061eaf51b89f7:1c1dbf39  $len=188$ 

ike 0:H2S 0 0:16: notify msg received: SHORTCUT-REPLY ike 0:H2S 0 0: recv shortcut-reply 16462343159772385317 f97a7565a441e2aa/667d3e2e3442211e 10.200.3.1 to 10.1.2.254 psk 64 ike 0:H2S 0 0: shortcut-reply route to 10.1.2.254 via H2S 0 1 29 ike 0:H2S: forward shortcut-reply 16462343159772385317 f97a7565a441e2aa/667d3e2e3442211e 10.200.3.1 to 10.1.2.254 psk 64 ttl 31 ike 0:H2S 0 1:15: enc i. ike 0:H2S 0 1:15: sent IKE msg (SHORTCUT-REPLY): 10.200.1.1:500->10.200.5.1:500, len=188, id=4134df8580d5bcdd/ce54851612c7432f:70ed6d2c

Based on the debug output, which phase-1 setting is enabled in the configuration of this VPN?

- A. auto-discovery-sender
- B. auto-discovery-forwarder
- C. auto-discovery-shortcut

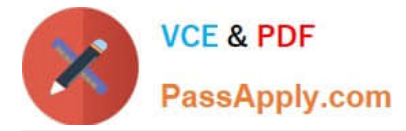

D. auto-discovery-receiver

Correct Answer: B

#### **QUESTION 9**

Which statements about bulk configuration changes using FortiManager CLI scripts are correct? (Choose two.)

A. When executed on the Policy Package, ADOM database, changes are applied directly to the managed FortiGate.

B. When executed on the Device Database, you must use the installation wizard to apply the changes to the managed FortiGate.

C. When executed on the All FortiGate in ADOM, changes are automatically installed without creating a new revision history.

D. When executed on the Remote FortiGate directly, administrators do not have the option to review the changes prior to installation.

#### Correct Answer: BD

CLI scripts can be run in three different ways: Device Database: By default, a script is executed on the device database. It is recommend you run the changes on the device database (default setting), as this allows you to check what configuration changes you will send to the managed device. Once scripts are run on the device database, you can install these changes to a managed device using the installation wizard. Policy Package, ADOM database: If a script contains changes related to ADOM level objects and policies, you can change the default selection to run on Policy Package, ADOM database and can then be installed using the installation wizard. Remote FortiGate directly (through CLI): A script can be executed directly on the device and you don\\'t need to install these changes using the installation wizard. As the changes are directly installed on the managed device, no option is provided to verify and check the configuration changes through FortiManager prior to executing it.

#### **QUESTION 10**

When using the SSL certificate inspection method for HTTPS traffic, how does FortiGate filter web requests when the browser client does not provide the server name indication (SNI) extension?

- A. FortiGate uses CN information from the Subject field in the server\\'s certificate.
- B. FortiGate switches to the full SSL inspection method to decrypt the data.
- C. FortiGate blocks the request without any further inspection.
- D. FortiGate uses the requested URL from the user\\'s web browser.

Correct Answer: A

#### **QUESTION 11**

Examine the output of the `diagnose sys session list expectation\\' command shown in the exhibit; than answer the question below.

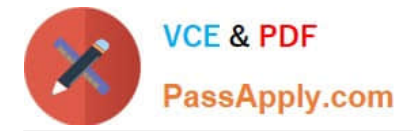

#diagnose sys session list expectation

```
session info: proto= proto state=0 0 duration=3 expire=26 timeout=3600
flags=00000000
sockflag= '00000000 'sockport=0 av idx=0 'use=39
origin-shaper=
reply-shaper=9
per ip shaper=1
ha id=0 policy dir=1 tunnel=/9
state=new complex
statistic (bytes/packets/allow err): org=0/0/0 reply=0/0/0 tuples=2
orgin-> sink: org pre-> post, reply pre->post dev=2->4/4->2
qwy=10.0.1.10/10.200.1.254
hook=pre dir=org act=dnat 10.171.121.38:0-> 10.200.1.1: 60426
(10.0.1.10: 50365) T
hook= pre dir=org act=noop 0.0.0.0.:0-> 0.0.0.0:0 (0.0.0.0:0)
pos/(before, after) 0/(0,0), 0/(0,0)
misc=0 policy id=1 auth info=0 chk_client_info=0 vd=0
serial1=000000e9 tos=ff/ff ips view=0 app_list=0 app=0
dd type=0 dd_mode=09
```
Which statement is true regarding the session in the exhibit?

A. It was created by the FortiGate kernel to allow push updates from FotiGuard.

B. It is for management traffic terminating at the FortiGate.

C. It is for traffic originated from the FortiGate.

D. It was created by a session helper or ALG.

Correct Answer: D

#### **QUESTION 12**

Four FortiGate devices configured for OSPF connected to the same broadcast domain. The first unit is elected as the designated router The second unit is elected as the backup designated router Under normal operation, how many OSPF full adjacencies are formed to each of the other two units?

A. 1

- B. 2
- C. 3
- D. 4

Correct Answer: B

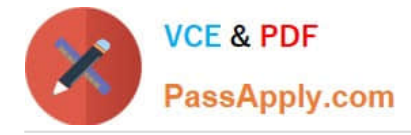

View the exhibit, which contains the output of a BGP debug command, and then answer the question below.

# get router info bgp summary BGP router identifier 0.0.0.117, local AS number 65117 BGP table version is 104 3 BGP AS-PATH entries 0 BGP community entries

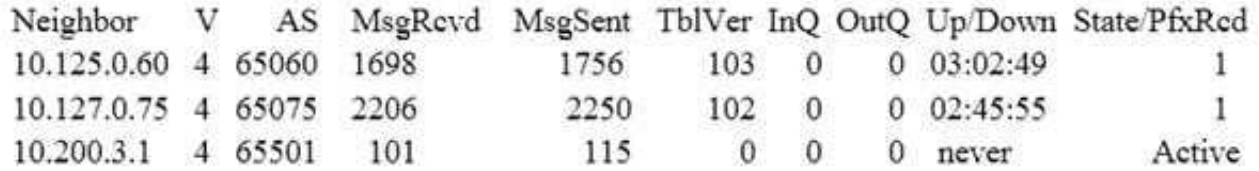

Total number of neighbors 3

Which of the following statements about the exhibit are true? (Choose two.)

A. For the peer 10.125.0.60, the BGP state of is Established.

B. The local BGP peer has received a total of three BGP prefixes.

C. Since the BGP counters were last reset, the BGP peer 10.200.3.1 has never been down.

D. The local BGP peer has not established a TCP session to the BGP peer 10.200.3.1.

Correct Answer: AD

#### **QUESTION 14**

Examine the output of the `get router info bgp summary\\' command shown in the exhibit; then answer the question below.

 $#$  get router info bgp summary BGP router identifier 0.0.0.117, local AS number 65117 BGP table version is 104 3 BGP AS-PATH entries 0 BGP community entries

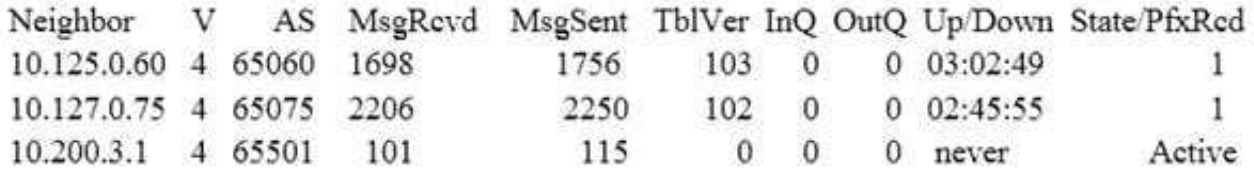

Total number of neighbors 3

Which statements are true regarding the output in the exhibit? (Choose two.)

- A. BGP state of the peer 10.125.0.60 is Established.
- B. BGP peer 10.200.3.1 has never been down since the BGP counters were cleared.
- C. Local BGP peer has not received an OpenConfirm from 10.200.3.1.
- D. The local BGP peer has received a total of 3 BGP prefixes.

Correct Answer: AC

#### **QUESTION 15**

Which of the following statements is true regarding a FortiGate configured as an explicit web proxy?

A. FortiGate limits the number of simultaneous sessions per explicit web proxy user. This limit CANNOT be modified by the administrator.

B. FortiGate limits the total number of simultaneous explicit web proxy users.

C. FortiGate limits the number of simultaneous sessions per explicit web proxy user The limit CAN be modified by the administrator

D. FortiGate limits the number of workstations that authenticate using the same web proxy user credentials. This limit CANNOT be modified by the administrator.

Correct Answer: B

https://help.fortinet.com/fos50hlp/52data/Content/FortiOS/fortigate-WAN-opt- 52/web\_proxy.htm#Explicit2 The explicit proxy does not limit the number of active sessions for each user. As a result the actual explicit proxy session count is usually much higher than the number of explicit web proxy users. If an excessive number of explicit web proxy sessions is compromising system performance you can limit the amount of users if the FortiGate unit is operating with multiple

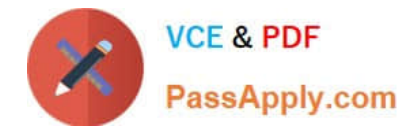

VDOMs.

[Latest NSE7\\_EFW-6.2](https://www.passapply.com/nse7_efw-6-2.html) **[Dumps](https://www.passapply.com/nse7_efw-6-2.html)** 

[NSE7\\_EFW-6.2 Exam](https://www.passapply.com/nse7_efw-6-2.html) **[Questions](https://www.passapply.com/nse7_efw-6-2.html)** 

[NSE7\\_EFW-6.2](https://www.passapply.com/nse7_efw-6-2.html) **[Braindumps](https://www.passapply.com/nse7_efw-6-2.html)**